## **Social History**

| Menu P            | < 🔹 🕇 Histories                                   |            |
|-------------------|---------------------------------------------------|------------|
| lischarge Summary | Procedure Social History Family Past Medical      |            |
| )rders 🕂 Add      | History Data                                      |            |
| ask List          |                                                   |            |
| 1AR               | Social Habits                                     |            |
| 1AR Summary       | Used Tobacco/Six Months     Yes                   | 2017-Jan-  |
| 1ed List 🕂 Add    | Tobacco Type                                      |            |
| & O               | Cigarettes, Cigars, Pipe                          | 2017-Jan-  |
| esults Review     | Cigarette Use Packs/Day 40 or more cigarettes/day | 2017-Jan-  |
| ssessments        | 40 or more cigarettes/ day                        | 2017-3411- |
| Verview           |                                                   |            |
| eview Chart 🗧     |                                                   |            |
| ocuments          |                                                   |            |
| orm Browser       |                                                   |            |
| llergies 🕂 Add    |                                                   |            |
| atient Info       |                                                   |            |
| listories         |                                                   |            |

The Social History component includes the following categories:

- 1. Tobacco (required field)
- 2. Alcohol
- 3. Recreational Drug use
- 4. Other

## How to Add Social History:

- 1. Complete the required field (if on the Assessment History powerform)
- 2. If 'Yes' was answered, enter the 'Tobacco Usage' information in the section below

| Adult Admission                       | History - ZZ 11 ST. ZELLAH                |                                            |
|---------------------------------------|-------------------------------------------|--------------------------------------------|
|                                       |                                           |                                            |
| *Performed on: 2                      | 117-May-19 🔶 🕶 1142 🐥                     |                                            |
| <ul> <li>General Info</li> </ul>      |                                           |                                            |
| Med List                              | Social H                                  | listory                                    |
| <ul> <li>Allergy</li> </ul>           | Have you used tobacco in the              |                                            |
| Infection Preventi                    | past 6 months?                            |                                            |
| Health History     Social History     |                                           |                                            |
| <ul> <li>Health Care Direc</li> </ul> | O Unable to obtain                        |                                            |
| Valuables/Belong                      |                                           |                                            |
| <ul> <li>Hand Hygiene Ed</li> </ul>   | Select                                    | "Add" button                               |
| TB Screen                             |                                           |                                            |
|                                       | Please remember to "Mark all as Reviewed" |                                            |
|                                       | History Data                              |                                            |
|                                       | Social Habits     Mark at as Reviewed     |                                            |
|                                       | Exposure to Tobacco Sm., more     Social  |                                            |
|                                       |                                           | iplay: All 👻                               |
|                                       | Used Tobacco/Six Months more              | prog. · ·································· |
|                                       | No 2016-Dec-19 0 Category                 | Details Last Review                        |
|                                       | Tobacco Use more Alcohol                  | Alcohol Use-                               |
|                                       | Yes 2016-Jun-16 10                        | None. Frequenc                             |
|                                       | 🗉 Tobacco Type more                       | Alcohol Use:                               |
|                                       | Cigaretter 2016-Nov-281                   | 0 · · · · ·                                |

- 3. Click the **'+ Add'** button to document any Alcohol, Tobacco, Recreational Drug use or other
- 4. Document the data

- 5. Click **OK** to save changes
- 6. The dialog box will close

## Note

- Information entered will carry from encounter to encounter.
- Remember to review and update information as needed.
- Once the '+Add' button has been selected, you will need to click 'Cancel' or 'OK' to return to the Social History main screen.
- Remember to click the 'Mark all as Reviewed' button

| ory Data | N                           |                       |                       |
|----------|-----------------------------|-----------------------|-----------------------|
| Results  | Mark all as Reviewed        |                       |                       |
|          | Social                      | -                     |                       |
|          | • • • • • • • • • • •       |                       |                       |
|          | 🕈 Add 🗹 Modify 🛛 E          | isplay: Active 👻      | Unable to Obta        |
|          |                             |                       | <br>i Last Updated By |
|          | Category Details            |                       |                       |
|          | Category Details<br>Alcohol | Last Revi<br>2015-Auc | Test, CPOE RN, RN     |
|          |                             |                       |                       |
|          | Alcohol                     |                       |                       |

• Select 'Unable to Obtain' at the top of the Social History profile if unable to confirm history.

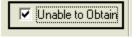

## Social History Information can be Viewed on:

- 'Hand Off' tab (hover over the word to view further details)
- Histories tab